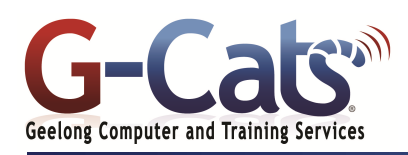

# **LEARNING OUTCOMES**

By the end of this course participants will be able to:

- Understand what Visio is used for and how to start and close Visio
- Work with shapes
- Work with text
- Connect shapes using connector lines
- Work with page tools
- \* Change the size and position of shapes
- Apply a range of formats to shapes
- Work with multiple page drawings
- Use styles to store and apply formatting attributes
- Use print preview and print drawings.

## **PREREQUISITES**

It is recommended that participants have basic experience with the underlying operating system, i.e. an ability to navigate the environment using a mouse and keyboard plus an understanding of computer file storage.

## **CUSTOMISATION**

In addition to our standard courseware, we can adapt course content and flow to your specifications.

### This course is delivered over 1 session.

 $\overline{\phantom{a}}$ 

28 Fenwick Street GEELONG VIC 3220

## **COURSE OUTLINE**

#### **STARTING VISIO**

- The Visio Screen
- Using the Ribbon
- Understanding and Accessing the Backstage View
- Using Shortcut Menus
- Understanding Dialog Boxes
- Understanding the Quick Access Toolbar
- Customising the Status Bar and QAT
- Saving and Exiting from Visio

#### **WORKING WITH STENCILS**

- The Shapes Window and Quick Shapes
- Creating a Custom Stencil
- Opening, editing and closing a Stencil

#### **WORKING WITH SHAPES**

- Placing Shapes from a Stencil
- Selecting, resizing, moving and duplicating, rotating and flipping shapes
- Ordering, Aligning and Distributing Shapes
- Merging Shapes to Create New Shapes
- Grouping and Ungrouping Shapes Using Snap and Glue
- Using the Dynamic Grid

#### **FORMATTING SHAPES**

- Filling Shapes, Formatting Lines and Applying Shadows
- Using the Format Painter
- Protecting Shapes
- Working with Connectors
- Connecting Shapes
- Automatically Adding Connected
- **Shapes**
- Connecting Existing Shapes
- Inserting and Deleting Shapes
- Adding Text to Connectors
- Changing and Formatting Connectors
- Working with Connection Points

#### **CONTAINERS**

- Adding Containers
- Adding Shapes to a Container
- Formatting and Deleting Containers

#### **WORKING WITH TEXT**

- Adding Text to Shapes
- Formatting and Aligning Text
- Creating Text Blocks, Bulleted Lists and Tables
- Spell Checking Text

#### **WORKING WITH PAGES**

- Inserting and Naming Pages
- Changing Page Order
- Rotating and Deleting Pages
- Applying a Background Style
- Adding Headers and Footers
- Assigning a Background Page to Other Pages
- Page Size and Orientation

#### **PAGE TOOLS**

- Understanding Page Tools and Zooming
- Displaying and Changing Grids and Rulers
- Using and Setting Guides and Guide Points
- Working with Rulers and Changing Scale

#### **EDITING PAGES**

- Copying, Cutting and Pasting Shapes
- Copying a Drawing Page
- Using Find, Replace, Undo and Redo

#### **THEMES**

- Applying and Deleting a Theme
- Creating Custom Theme Colours and **Effects**
- Copying a Custom Theme to Another Drawing

#### **OUTPUTTING DRAWINGS**

- Using Print Preview and Printing
- Print Setup and Page Size Options
- Fitting A Drawing to Printer Pages

#### **ORGANISATION CHARTS**

- Creating a Simple Organisation Chart
- Adding Multiple Shapes and Converting
- Changing Layout and Spacing of Shapes
- Creating a Team
- Changing the Order of Shapes
- Adding a Title and Shape Data Fields
- Creating Master Shape Data Fields

#### **ORGANISATION CHART DATA**

Synchronising Relationships

Changing the Calendar Theme

Completing Task Details

Adding and Hiding Columns Formatting Task Bars Navigating a Gantt Chart Exporting from a Gantt Chart Importing Data into a Gantt Chart

**CROSS FUNCTIONAL FLOWCHARTS** Creating a Cross Functional Flowchart Adding Swimlanes, Labels, Phases and

Adjusting Swimlanes and Phases Formatting Cross Functional Charts

Printing Gantt Charts

Exporting Data

**CALENDARS**

**GANTT CHARTS Gantt Chart Options** 

**Tasks** 

Last Updated: 9 May 2019 Telephone 03 5229 7121

Shapes

www.g-cats.com.au

Creating Charts from Spreadsheets

Adding Text, Art, a Multiday Event to a Calendar and Adding a Thumbnail Month

Creating a Gantt Chart and Subtasks

Linking, Unlinking, Adding and Deleting

**Comparing Versions** Creating Synchronised Copies

Creating a Calendar